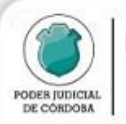

## **ACTUALIZACIÓN SAC PARA AUXILIARES Novedades varias**

El jueves 3-3-2022 se realizará una nueva actualización de SAC para Auxiliares con las siguientes novedades, que le permitirán:

- 1. Presentar escritos electrónicos dirigidos a una **dependencia diferente** a la dependencia donde esté radicado actualmente el expediente, generando un "para agregar".
- 2. Advertir cuando ingrese una respuesta a **un oficio electrónico.**
- 3. Diferenciar las **e-cédulas** leídas de las no leídas.

Adjuntamos más detalle y desde ya, agradecemos la difusión entre sus colegiados.

1. Presentar escritos electrónicos "para agregar"

Ya se pueden presentar escritos **en dependencias distintas a la actual del expediente**, generando un "para agregar" desde SAC para Auxiliares.

El sistema le permite elegir en qué dependencia presentar su escrito, dentro de una lista que detalla todas las dependencias por las que ha pasado el expediente. Esta presentación genera un nuevo expediente con la categoría de Juicio PARA AGREGAR, que quedará vinculado con el expediente principal.

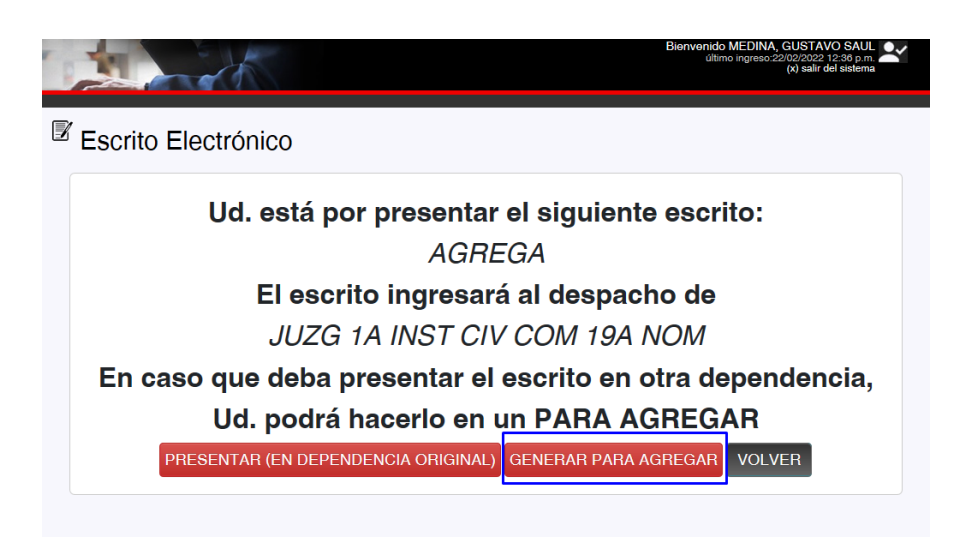

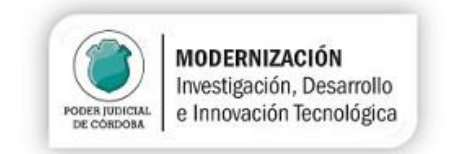

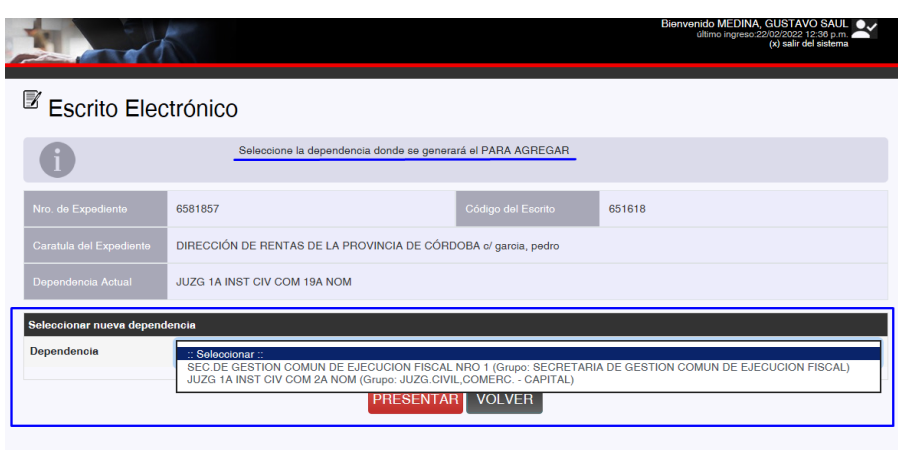

## 2. Advertir si ha ingresado una respuesta a un e-oficio

Se habilita una nueva sección dentro de Mi barandilla Virtual, que permite buscar los expedientes donde se haya producido el envío de un e-oficio o se haya recibido una respuesta. Esta nueva funcionalidad permite una búsqueda más ágil de los e-oficios enviados o recibidos.

Para obtener la lista de expedientes en donde haya ingresado una respuesta, utilice estos parámetros:

Estado: Respondido Respuesta Desde: fecha de la última búsqueda que haya realizado Respuesta Hasta: la fecha de hoy

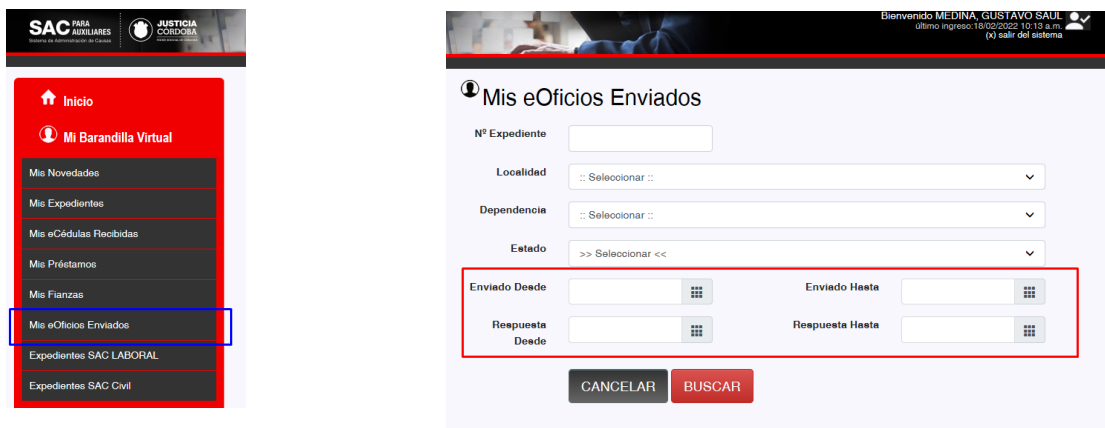

## 3. Distinguir entre e-cédulas leídas y no leídas

Se agrega una marca de lectura en las e-cedulas recibidas.

El sistema registra como leídas a las e-cedulas que haya abierto.

Podrá optar entre visualizar todas las e-cedulas o sólo las no-leídas o sólo las leídas.

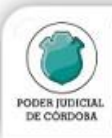

MODERNIZACIÓN<br>
Investigación, Desarrollo<br>
PECOSIDOBA e Innovación Tecnológica

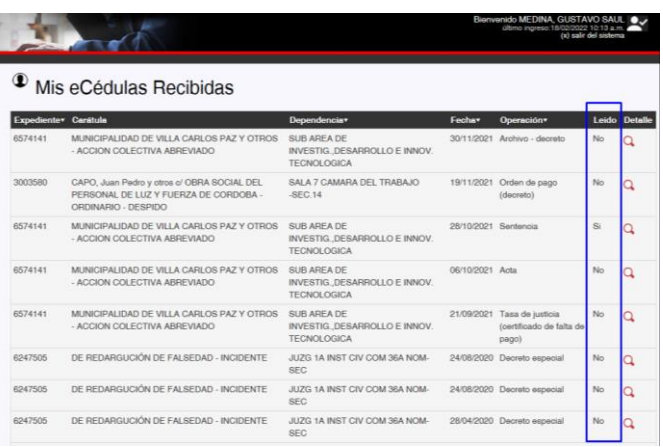

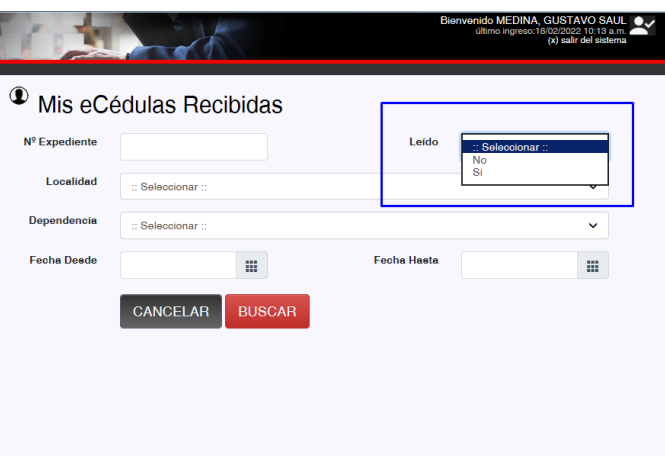